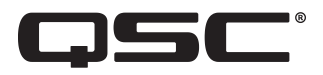

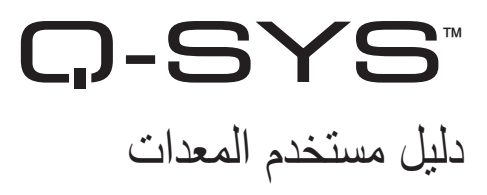

**Q-SYS NC كاميرات سلسلة**

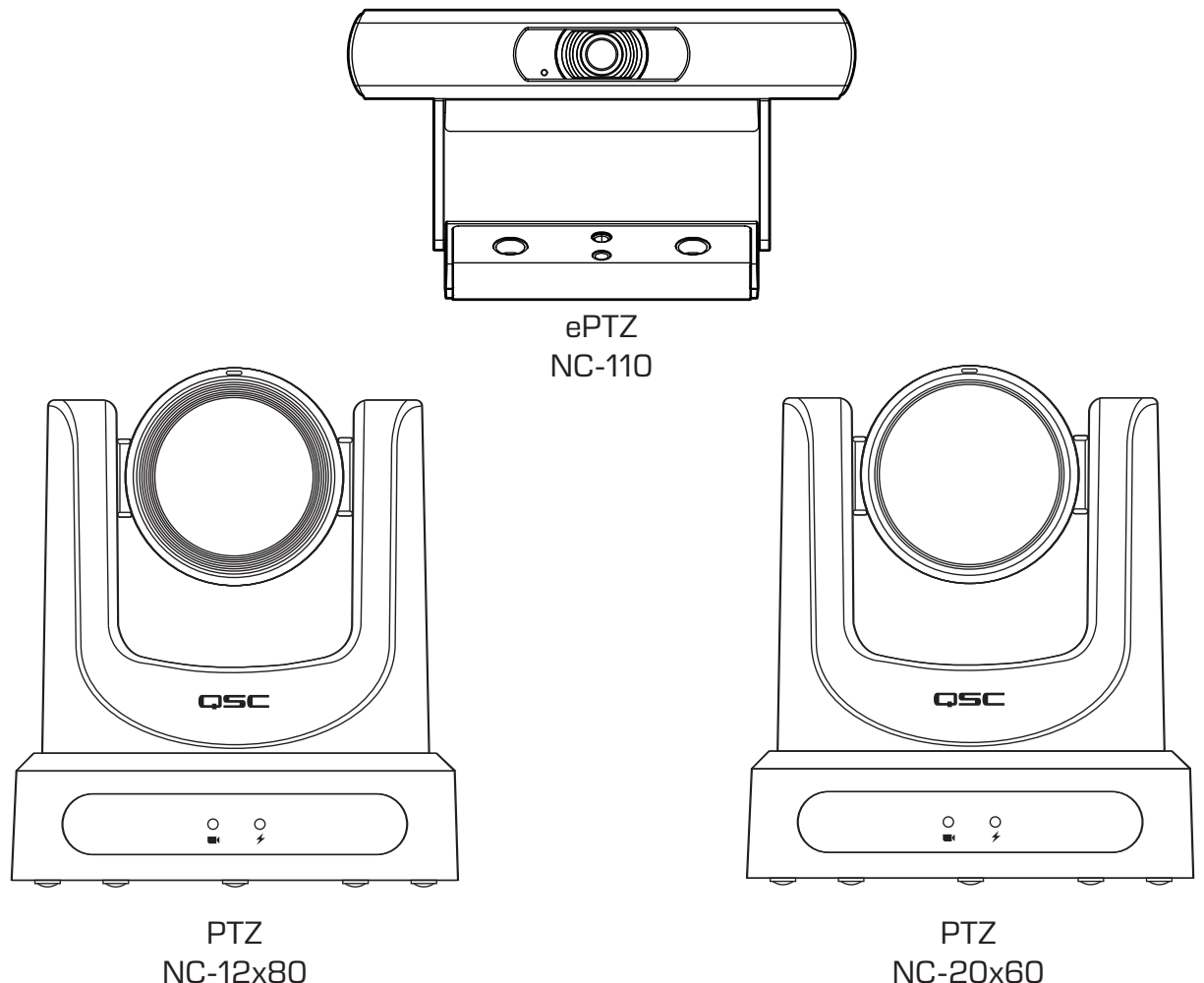

NC-12x80

TD-001654-07

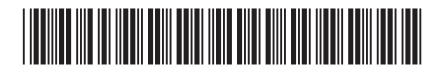

### **ُ تفسير المصطلحات والرموز**

ُ مصطلح "تحذير!" يشير إلى التعليمات المتعلقة بالسالمة الشخصية. في حالة عدم اتباع التعليمات قد يؤدي ذلك إلى حدوث إصابات جسدية أو يتسبب في الوفاة.

مصطلح "تنبيه!" يُشير إلى التعليمات المتعلقة بالتلف الذي قد يلحق بالمعدات المادية. في حالة عدم انتعليمات، قد يؤدي ذلك إلى تلف المعدات التي قد لا تتم تغطيتها بموجب الضمان.

مصطلح "مهم!" يُشير إلى التعليمات أو المعلومات التي تُعد جوهريةً لاستكمال الإجراء بنجاح.

ُ مصطلح "مالحظة" يستخدم لإلشارة إلى معلومات إضافية مفيدة.

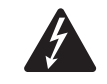

الهدف من رمز وميض البرق ذي رأس السهم الموجود داخل مثلث متساوي الأضلاع هو تنبيه المستخدم إلى وجود جهد كهربي "خطير" غير معزول داخل الهيكل الخارجي للمنتج، وهو ما قد يكون ذا قيمة كافية لتشكيل خطر تعرض اإلنسان لصدمة كهربية.

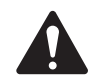

الهدف من علامة التعجب الموجودة داخل مثلث متساوي الأضلاع هو تنبيه المستخدم إلى وجود تعليمات مهمة خاصة بالسلامة والتشغيل الهدف من علامه التعجب<br>والصيانة في هذا الدليل.

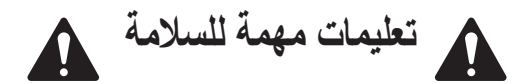

- . اقرأ هذه التعليمات.
- . احتفظ بهذه التعليمات.
- . ً التزم جيدا بجميع التحذيرات.
	- . اتبع كافة التعليمات.
- 5. ركّب الجهاز وفقًا لتعليمات الشركة المُصنعة.
- 6. قم بإحالة كافة الأمور المتعلقة بالصيانة إلى فنيي صيانة مُؤهلين.
	- . التزم بجميع القوانين المحلية السارية.

### **الصيانة واإلصالحات**

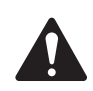

**تحذير!:** تتطلب التكنولوجيا المتطورة، مثل استخدام المواد الحديثة واإللكترونيات ذات القدرة العالية، طرق صيانة وإصالح مهيئة بشكل خاص. لتجنب ّ خطر تعرض الجهاز لتلف إضافي و/أو وقوع إصابات لألشخاص و/أو نشوء أخطار إضافية متعلقة بالسالمة، ينبغي عدم إجراء جميع أعمال الصيانة أو اإلصالح على الجهاز إّل بواسطة موقع صيانة معتمد من شركة QSC َ أو موزع دولي معتمد لدى شركة QSC. شركة QSC غير مسؤولة عن أي إصابة أو ضرر أو تلفيات ذات صلة تنشأ نتيجة عدم قيام العميل أو مالك الجهاز أو مستخدمه بتيسير إجراء تلك اإلصالحات.

# **بيان لجنة االتصاالت الفيدرالية )FCC)**

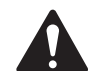

م**لحوظة:** خضع هذا الجهاز للاختبار وثَّبُت أنه يمتثل للحدود الخاصة بالأجهزة الرقمية من الفئة أ، بمقتضى الجزء 15 من قواعد لجنة FCC.

هذه الحدود مصممة لتوفير حماية معقولة من التداخل الضار عندما يتم تشغيل الجهاز في بيئة تجارية. يولّد هذا الجهاز طاقة ذات تردد لاسلكي ويستخدمها ويمكن أن يشعّها، ويمكن أن يسبب حدوث تداخل ضار بالاتصالات اللاسلكية إذا لم يُركّب ويُستخدم وفقًا لدليل التعليمات. من المرجح أن يؤدي تشغيل هذا الجهاز في منطقة سكنية إلى حدوث تداخل ضار، وفي هذه الحالة سيتعين على المستخدم تصحيح التداخل على نفقته الخاصة.

**عمر المنتج المتوقع:** 10 أعوام، **نطاق درجة حرارة التخزين:** –من °20- مئوية إلى °60+ مئوية، **الرطوبة النسبية:** تتراوح بين 5 **—** %85 )RH )دون تكثيف.

**الضمان**<br>للحصول على نسخة من ضمان QSC المحدود، قم بزيارة الموقع الإلكتروني لشركة QSC, LLC .، على الرابط www.qsc.com.

# **بيان الحد من المواد الخطرة )RoHS)**

سلسلة NC SYS-Q من شركة QSC: تمتثل الكاميرات من طراز -110NC، و80x-12NC، و60x-20NC للتوجيه األوروبي EU2015/863/ – الحد من المواد الخطرة )2RoHS).

### **محتويات الصندوق**

### **NC-20x60 PTZ أو NC-12x80 كاميرا**

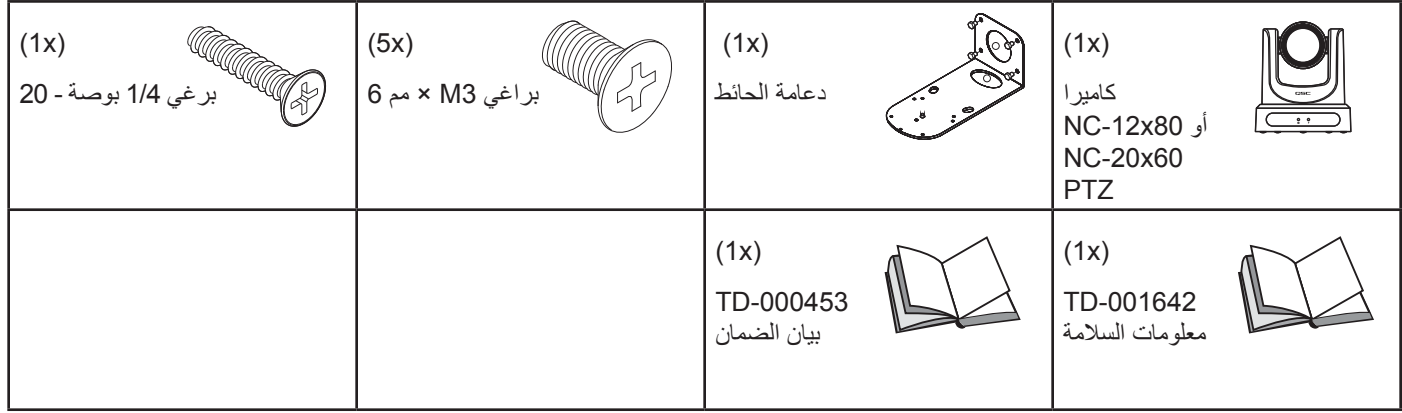

#### **NC-110 ePTZ كاميرا**

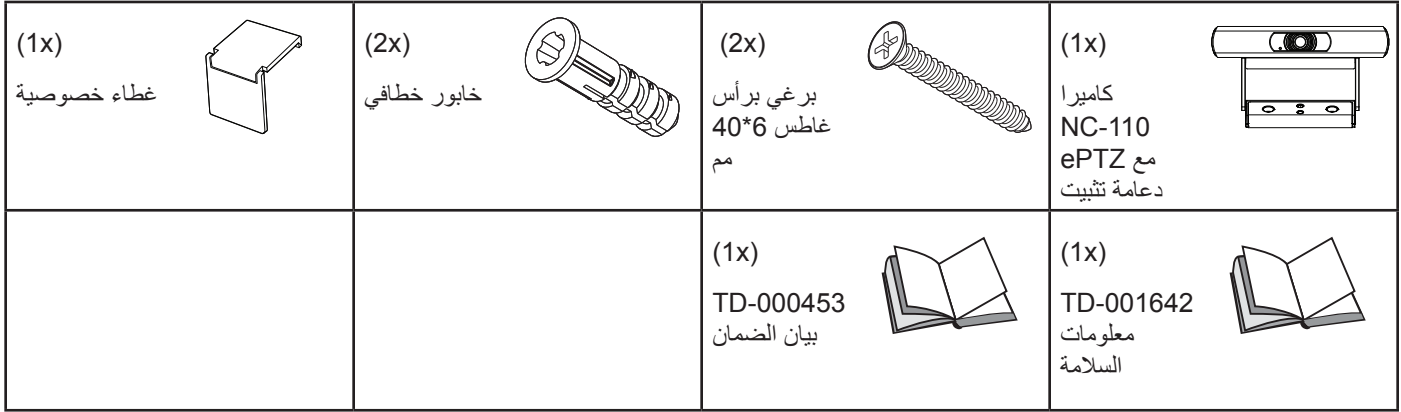

### **مقدمة**

تضم سلسلة كاميرات NC™ SYS-Q من QSC ثالثة طرز: 80x-12NC و60x-20NC و-110NC. ترسل هذه الكاميرات مقاطع بث مباشرة من خالل بروتوكول اإلنترنت )IP )عبر إحدى شبكات LAN-Q إلى معالجات نواة ووحدات معينة تعمل بنظام SYS-Q، فتحول إشارة الـIP هذه إلى إشارة USB ألجهزة الكمبيوتر المستضيفة من أجل استخدامها في التطبيقات البرمجية.

# **)NC-20x60 PTZو NC-12x80( التحكم وعاصر التوصيالت**

اللوحة الأمامية

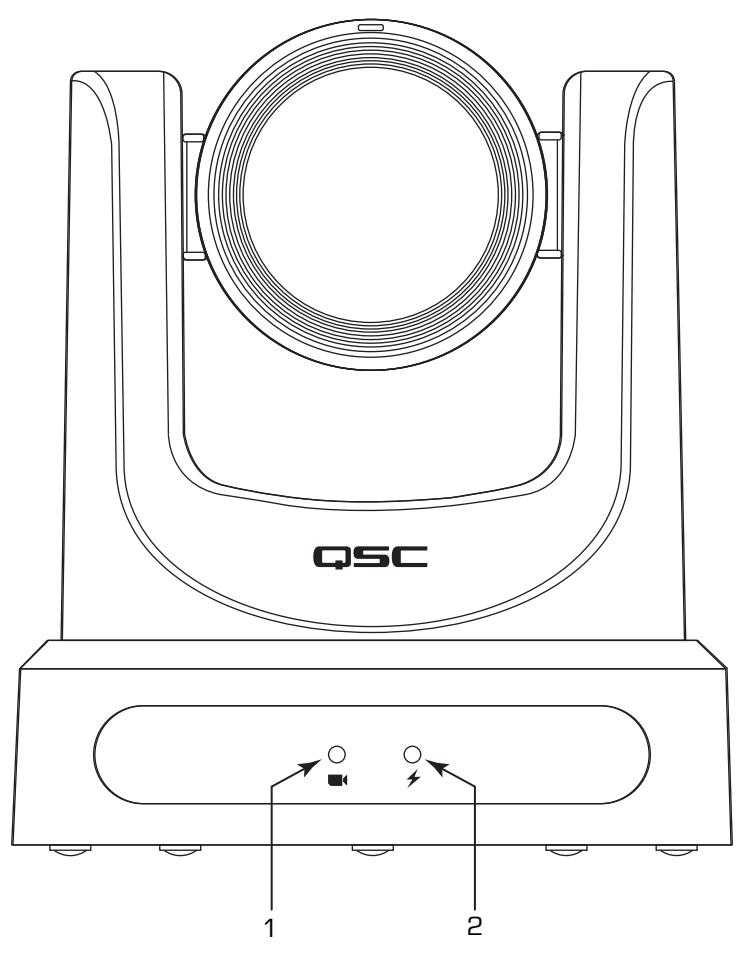

- . مؤشر LED ِّ الموضح للحالة )أخضر(
- إيقاف )Off )يشير إلى أن الكاميرا في وضع االستعداد؛ مقاطع البث المباشر عبر الشبكة في وضع اإليقاف.
	- تشغيل )On )يشير إلى أن الكاميرا تبث مقاطع فيديو مباشرة عبر الشبكة.
		- ِّ الوميض يشير إلى أن وضع المعرف )ID )قيد التشغيل.
			- 2. مؤشر LED الموضِّح للطاقة (أزرق)
			- تشغيل )On )يشير إلى أن الكاميرا موصلة بالطاقة.
		- إيقاف )Off )يشير إلى أن الكاميرا غير موصلة بالطاقة.

# **التوصيالت وعاصر التحكم )80x-12NC وPTZ 60x-20NC( )تكملة(**

**اللوحة الخلفية**

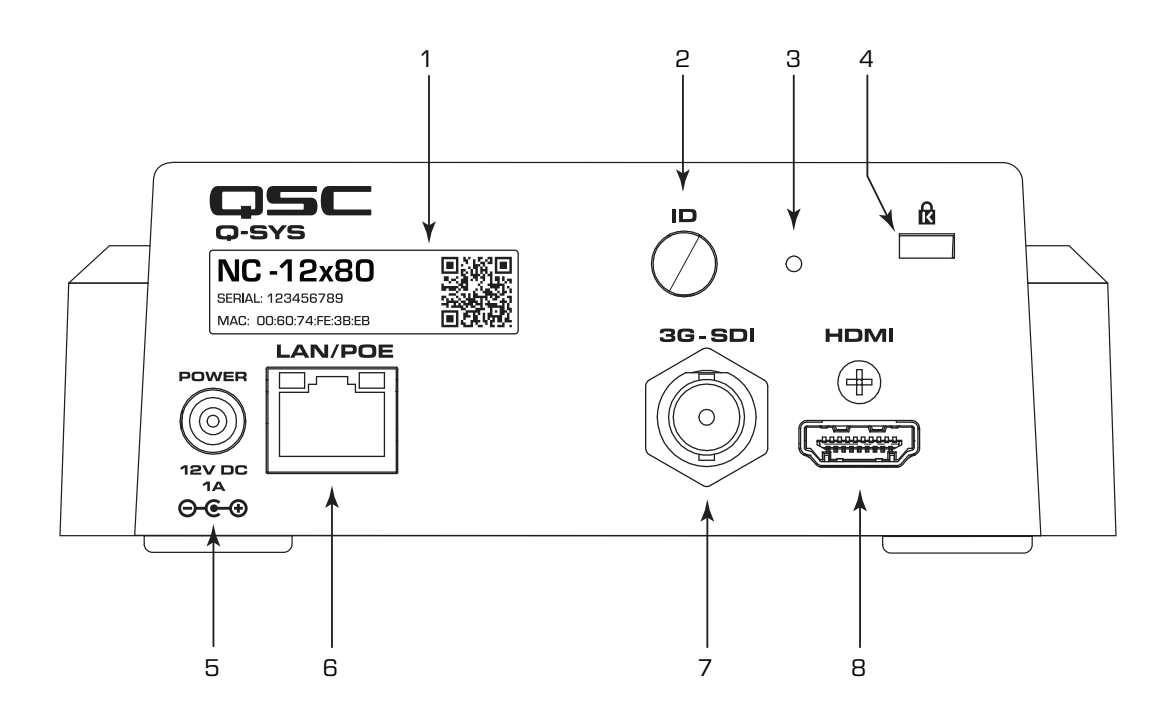

- . ملصق المنتج
- ِّ يعرف طراز المنتج: 80x-12NC أم 60x-20NC
	- ِّ يعرف الرقم التسلسلي للمنتج
	- ِّ يعرف عنوان MAC الخاص بالمنتج
- 2. زر المعرِّف (ID): اضغط عليه لتعريف هذا المنتج في برنامج Q-SYS Designer وبرنامج Q-SYS Configurator. يومض مؤشر LED الأخضر ِّ الموض ِّ ح للحالة الموجود باللوحة األمامية عندما يكون الجهاز في وضع المعرف )ID). اضغط عليه مرة أخرى إليقاف تشغيله.
- . ثقب إعادة ضبط المصنع: استخدم مشبك ورق أو أداة قريبة من حجمه لإدخالها داخل الثقب. اضغط مطولًا على زر إعادة الضبط لمدة 5 ثوانٍ. سيقوم هذا بإعادة ضبط جميع المعامالت إلى إعدادات المصنع االفتراضية.
	- 4. فتحة قفل ™Kensington: للاستخدام مع كابلات الأمان (غير متوفر).
- . التيار المستمر )DC )12 ً فولت: قم بتوصيل مزود طاقة خارجي )غير مرفق(. يجب أن يكون مزود الطاقة مصنفا A1 VDC12( تيار مستمر 12 فولت و1 أمبير)، بموصل من نوع DAJ-04 سنه المركزي موجب وأسطوانتة الخارجية سالبة. استخدم فقط مزود طاقة ذا طاقة محدودة (LPS) من الفئة 2.
- . الشبكة المحلية )LAN)/النقل عبر كابالت اإليثرنت )PoE): موصل -45RJ لتوصيالت الجيجابت إيثرنت والنقل عبر كابالت اإليثرنت في نظام SYS-Q. يلزم كابالت من نوع e5Cat أو أحدث.
	- . SDI-G:3 منفذ إخراج SDI-G3 عبر صيغ فيديو متنوعة. يمكن تغيير صيغ الفيديو عبر برنامج Designer SYS-Q أو أحد واجهات تحكم المستخدم )UCI )لنظام SYS-Q. الحد األقصى لدقة صيغة الفيديو هو 60p.1080
- . HDMI: منفذ إخراج b1.4® HDMI عبر صيغ فيديو متنوعة. يمكن تغيير صيغ الفيديو عبر برنامج Designer SYS-Q أو أحد واجهات UCI لنظام SYS-Q. الحد األقصى لدقة صيغة الفيديو هو 30K.4 ملحوظة: تدعم كاميرات PTZ في سلسلة NC استخدام إما HDMI أو SDI، ولكن ال يمكن استخدام االثنين في نفس الوقت.

# **NC-20x60 PTZو NC-12x80 — التركيب**

### **تركيب دعامة التثبيت على الحائط**

- . ً اختر موقعا على الحائط أو السطح العمودي اآلخر الذي سيتم تثبيت الكاميرا عليه. تأكد من أن السطح قوي بما يكفي لحمل وزن الكاميرا والدعامة.
	- 2. استخدم الجانب القصير (1) من الدعامة كنموذج لوضع علامة على مكان الثقوب الأربعة الخاصة بالتثبيت )2( بالحائط.
- 3. إذا كانت كابلات الكاميرا مركبة داخل الحائط، فمرر الكابلات عبر الثقب الواسع (3) الموجود في الجانب القصير من الدعامة.
	- 4. باستخدام البر اغي المناسبة (4)، كما يلزم، ثبت الدعامة بالحائط. أحكم تثبيت معدات الربط. )البراغي غير مزودة.(

### **تثبيت الكاميرا على دعامة الحائط**

- . قم بمحاذاة الثقب A في الجزء السفلي من الكاميرا بمسمار المحاذاة A في دعامة الحائط. ضع الكاميرا على الدعامة بحيث يتم إدخال مسمار المحاذاة بثقب المحاذاة بالكاميرا ويتم إدخال القدمين المطاطيتين (C) الموجودتين بالجزء السفلي من الكاميرا بالفتحتين (C).
- 2. قم بتركيب البر غي الأكبر حجمًا (B) لأعلى عبر دعامة الحائط داخل الثقب الملولب الموجود بالجزء السفلي من الكاميرا. استخدم مفك براغي Philips لتثبيت البرغي دون إحكام.
- . ً قم بتركيب البراغي األصغر حجما D وE وF ألعلى عبر دعامة الحائط بالجزء السفلي من ّ الكاميرا. ثبت البراغي باستخدام مفك براغي Philips.
	- 4. قم بإحكام تثبيت البر غي الأكبر حجمًا الذي تم تركيبه في وقت سابق.
- 5. إذا كانت كابلات الكاميرا غير مركبة داخل الحائط، فمرر الكابلات لأعلى عبر الثقب البيضاوي )5( بالجزء األطول من الدعامة.
	- . ً قم بربط الكابالت بالموصالت المناسبة الموجودة بالجزء الخلفي من الكاميرا وفقا لمتطلبات التركيب.
		- . أحكم ربط الكابالت بالدعامة بحيث ال يكون هناك ضغط واقع على الموصالت.

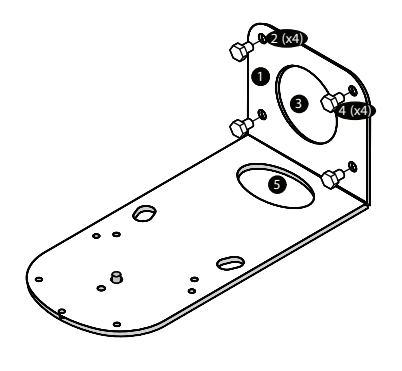

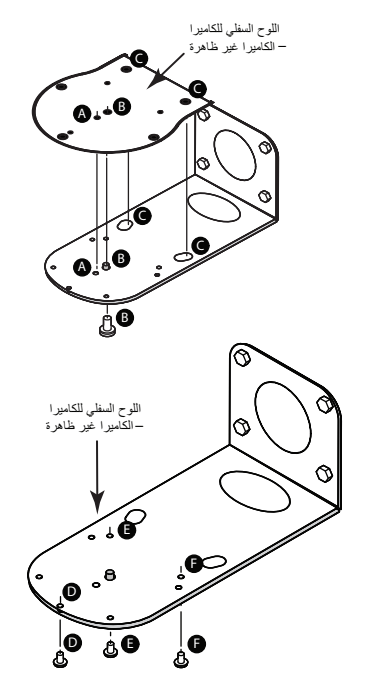

# **التوصيالت وعناصر التحكم )ePTZ -110NC)**

اللوحة الأمامية

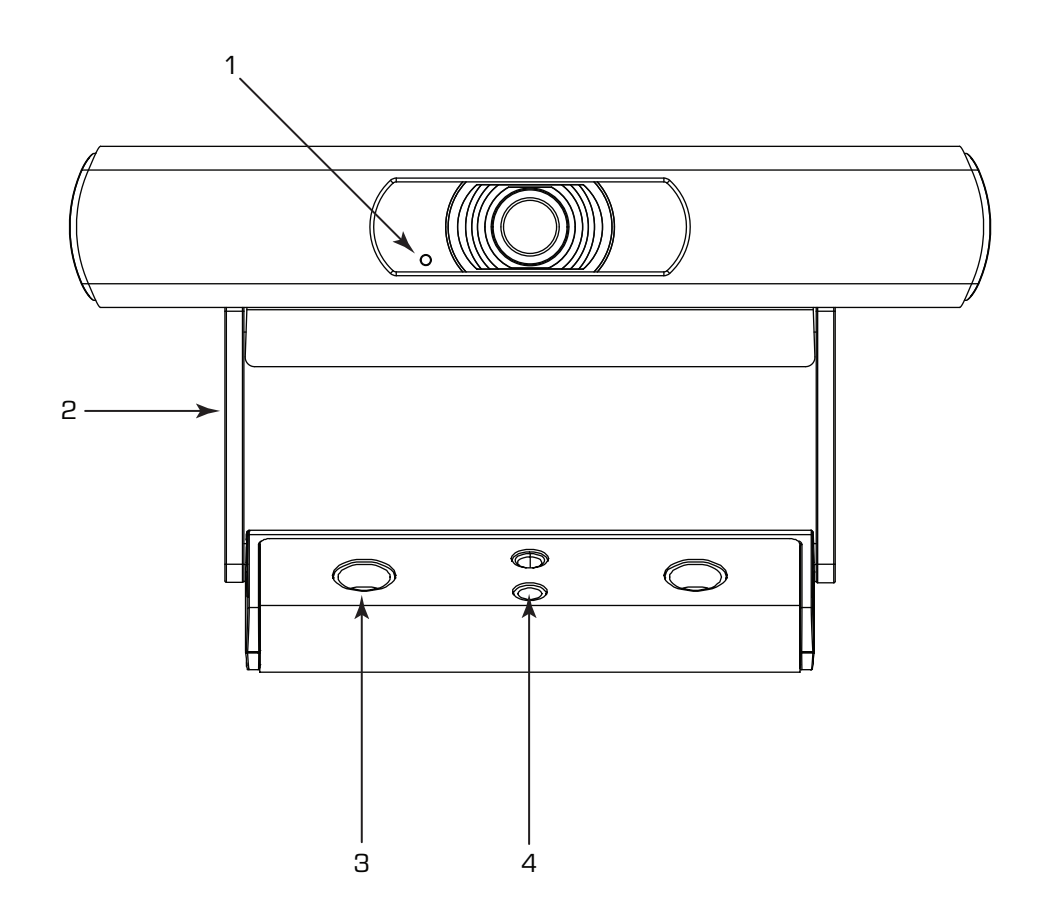

- )LED ضوء )LED .
- ِّ وميض أخضر: وضع المعرف )ID)
- أزرق ثابت: الطاقة مفعلة؛ البث غير عامل
	- أخضر ثابت: البث يعمل
- إيقاف )Off): الكاميرا في وضع الخصوصية
- . وحدة تثبيت مرفقة للكاميرا: يمكن تهيئة هذا المنتج للتثبيت على شاشة أو على سطح.
	- . فتحات براغي التثبيت على سطح
- . مهايئ التثبيت العام: يمكن استخدامه عند توصيل كاميرا -110NC بسطح تثبيت مختلف.

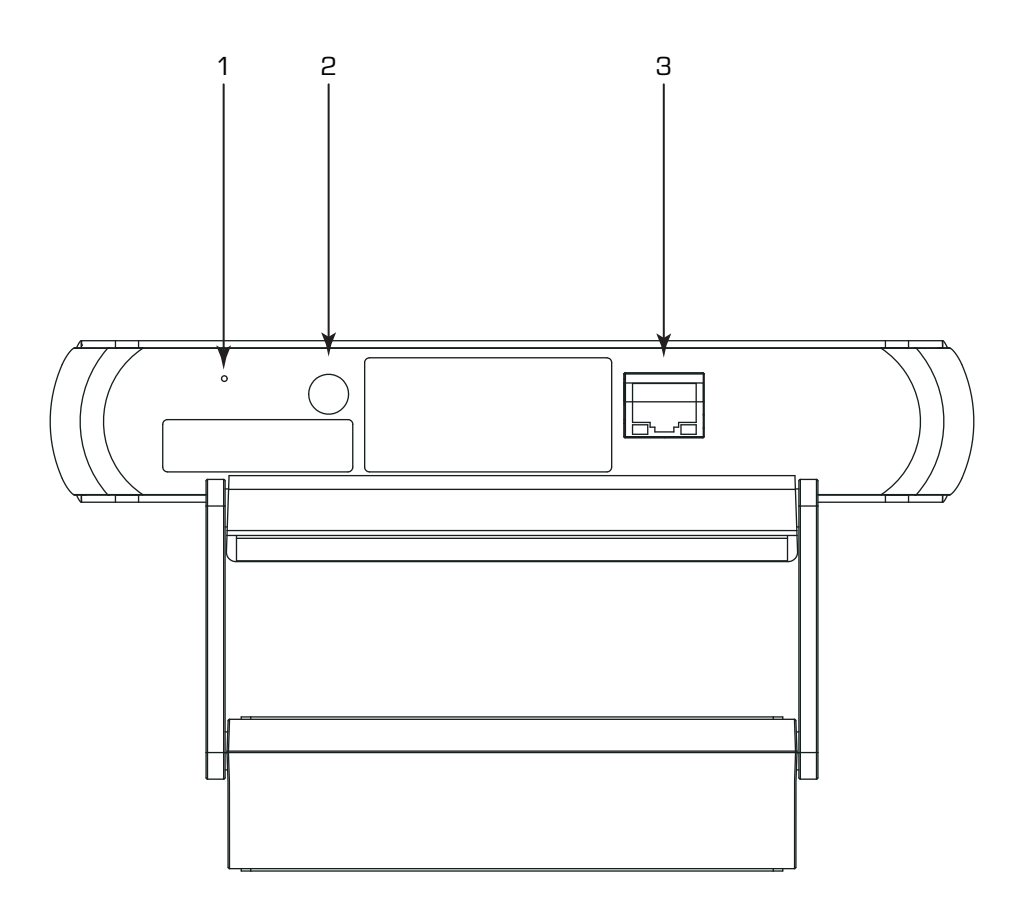

- . ثقب إعادة ضبط المصنع: استخدم مشبك ورق أو أداة قريبة من حجمه لإدخالها داخل الثقب. اضغط مطولًا على زر إعادة الضبط لمدة 5 ثوانٍ. سيقوم هذا بإعادة ضبط جميع المعامالت إلى إعدادات المصنع االفتراضية.
	- . ِّ زر المعرف )ID): اضغط عليه لتعريف هذا المنتج في برنامج Designer SYS-Q وConfigurator SYS-Q. يومض مؤشر LED ِّ الموضح للحالة ِّ الموجود باللوحة األمامية باللون األخضر عندما يكون الجهاز في وضع المعرف )ID). اضغط عليه مرة أخرى إليقاف تشغيله.
- . الشبكة المحلية )LAN)/النقل عبر كابالت اإليثرنت )PoE): موصل -45RJ لتوصيالت الجيجابت إيثرنت والنقل عبر كابالت اإليثرنت في نظام SYS-Q. يلزم كابالت من نوع e5Cat أو أحدث.

# **)NC-110 ePTZ( التركيب**

**التركيب فوق الشاشات**

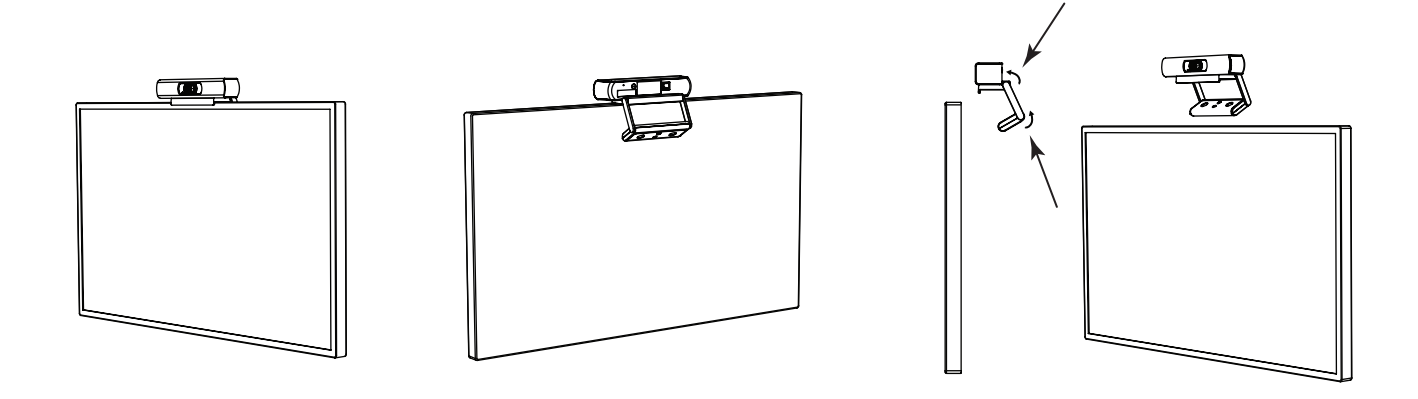

قم بثني الدعامة عند النقاط المحورية المشار إليها للسماح بأمثل مالءمة للشاشة المختارة.

### **التثبيت على حائط**

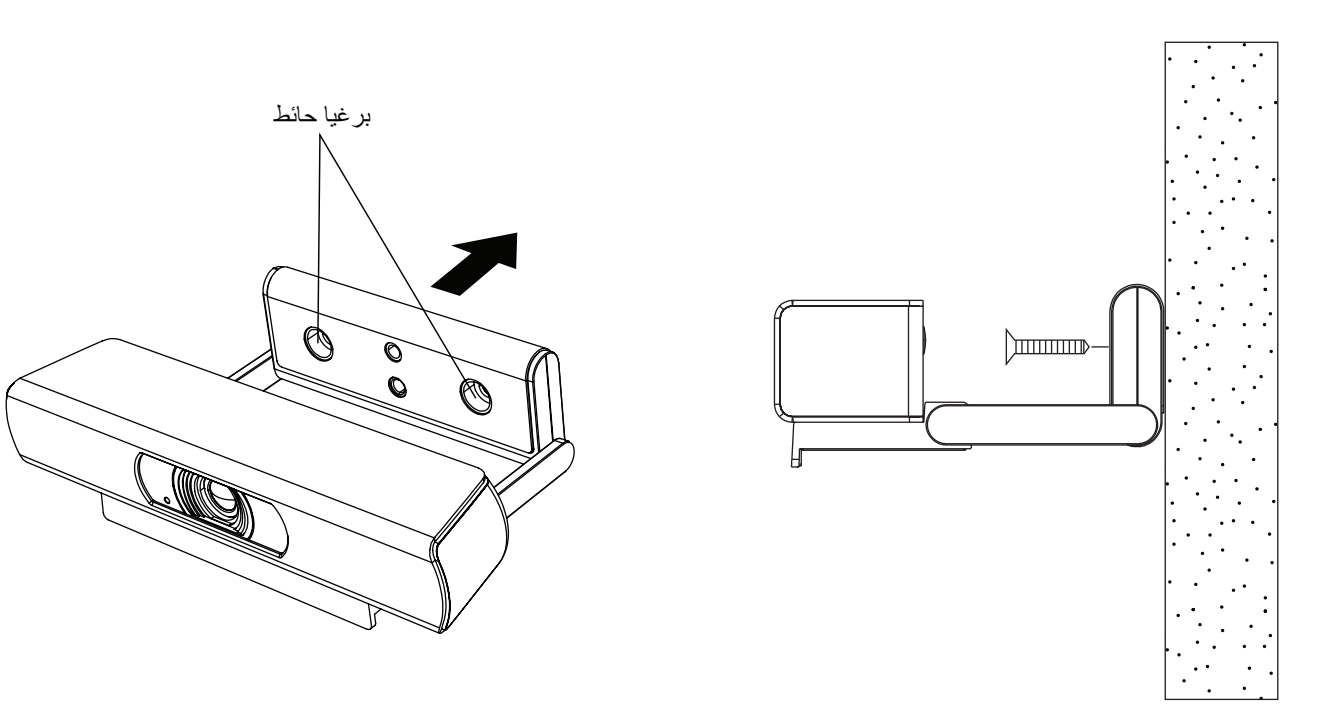

**استخدام الدعامة الموجودة للتثبيت على سطح خارجي**

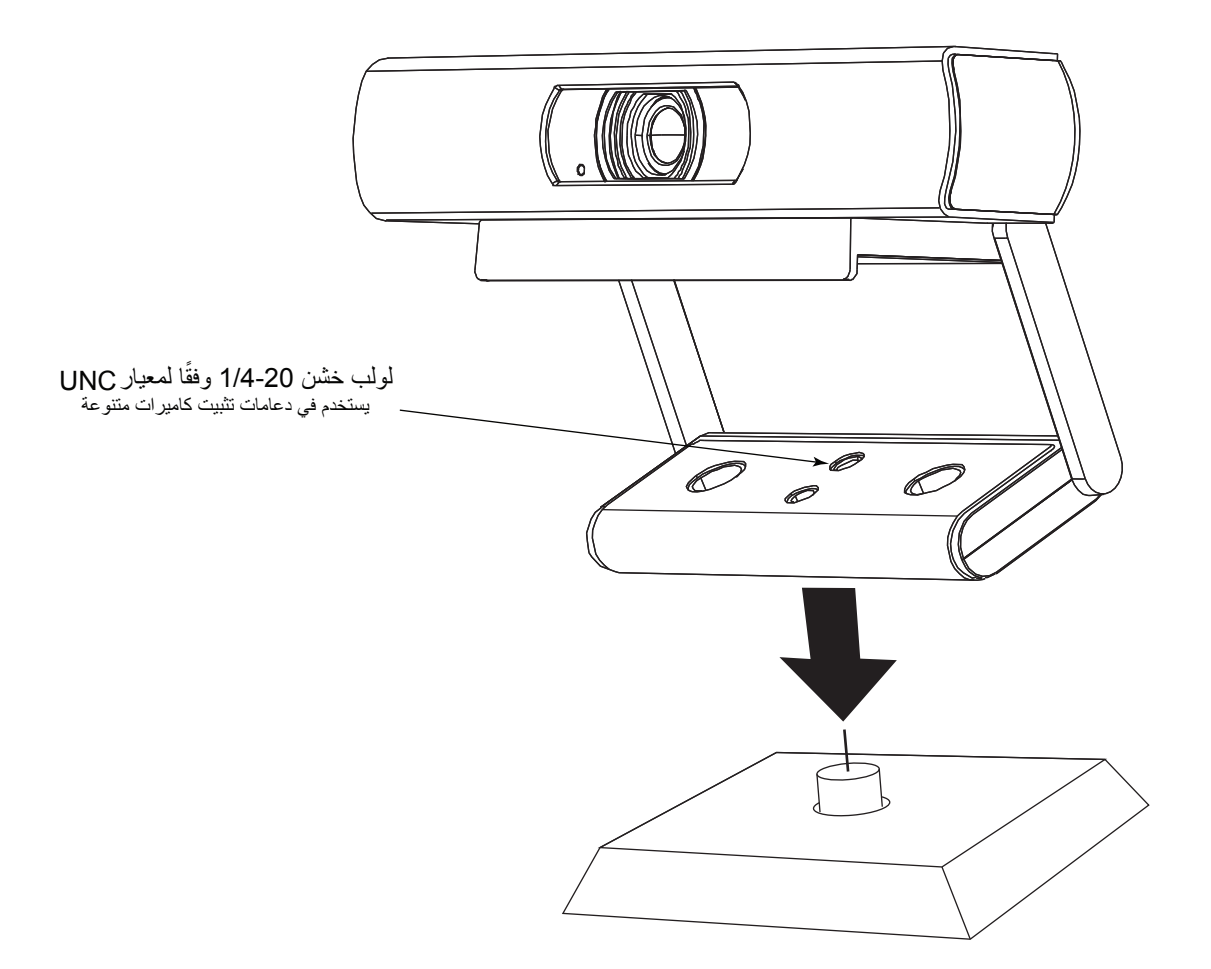

ثبت سطح التثبيت الخارجي في إحدى فتحات التثبيت 20- 1/ 1 الموجودة على الدعامة المرفقة.

# **إزالة الدعامة الموجودة من أجل التثبيت على سطح خارجي**

. في الجانب السفلي من الكاميرا، قم بفك برغيي الدعامة.

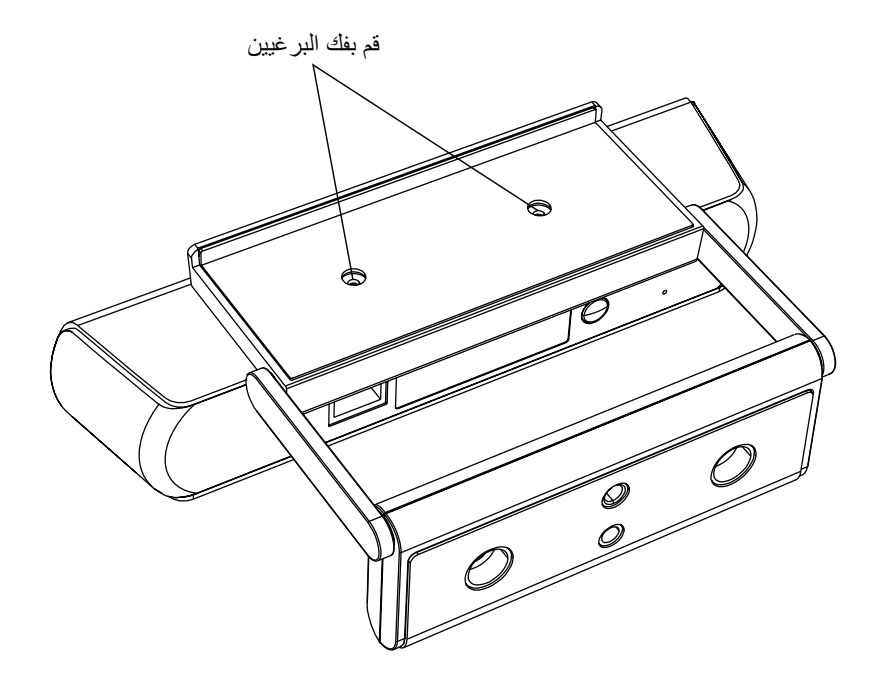

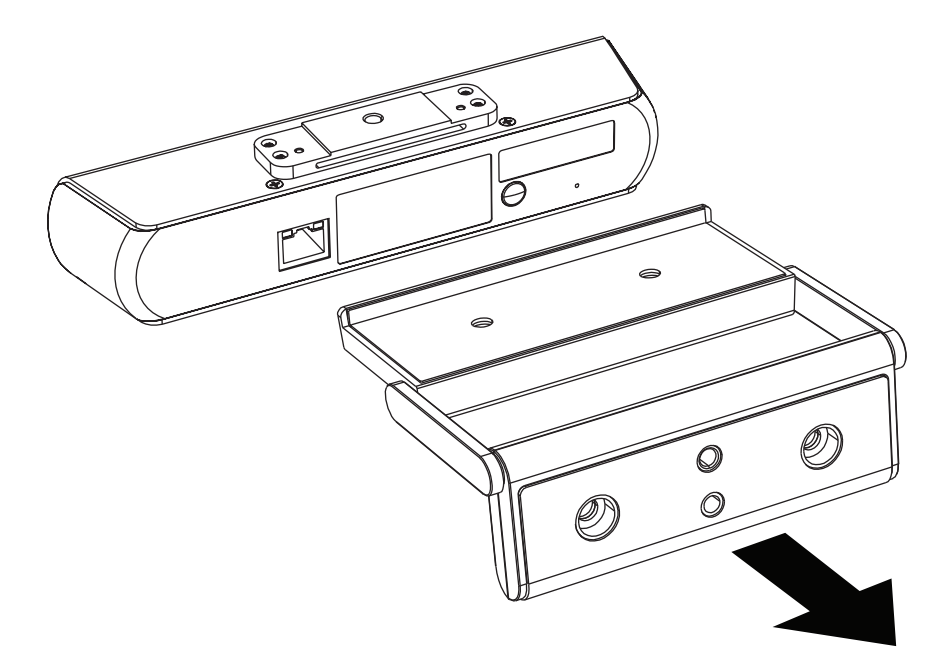

. ثبت الكاميرا على سطح التثبيت الخارجي.

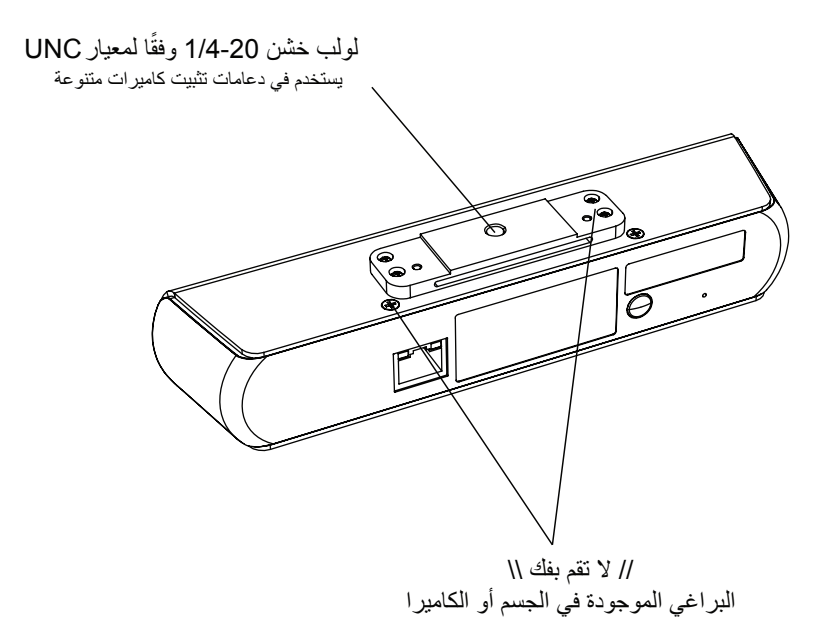

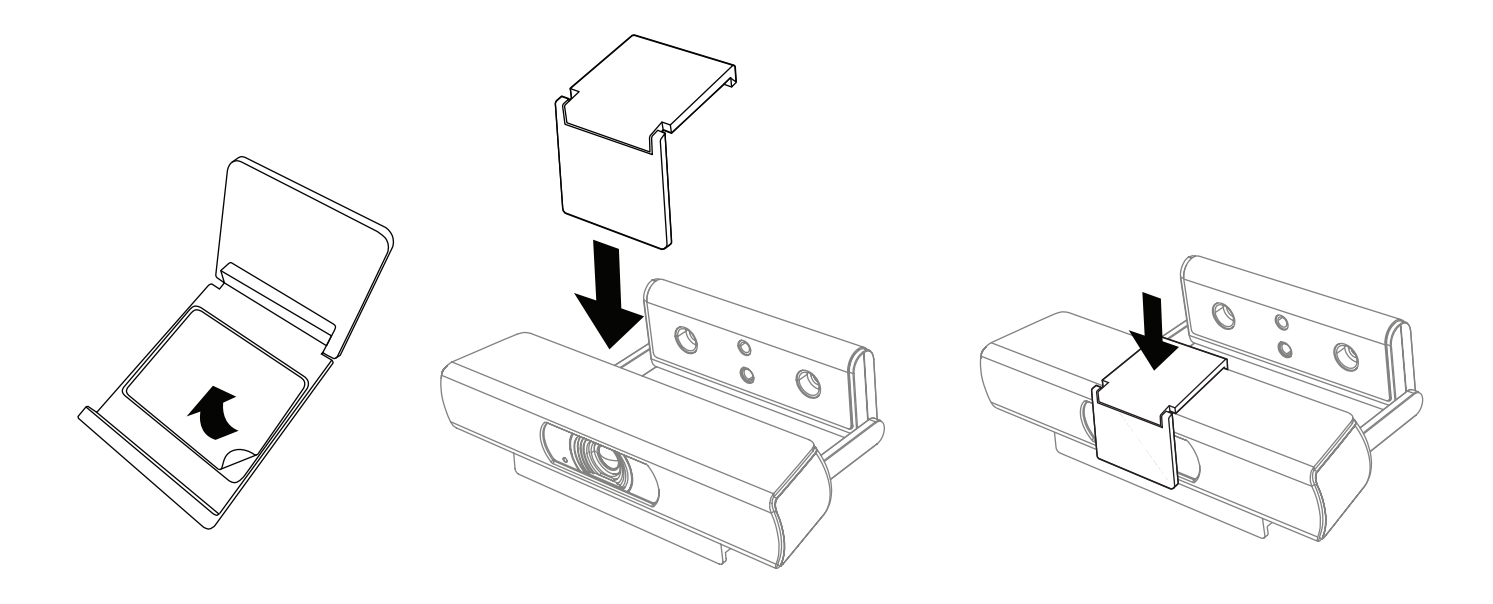

- . أزل غالف الالصق.
- . اضبطه في المنتصف وثبته في الجزء العلوي من الكاميرا.
	- . اضغط بإحكام لتثبيت الالصق.

### **NC-20x60 PTZو NC-12x80**

مم

90

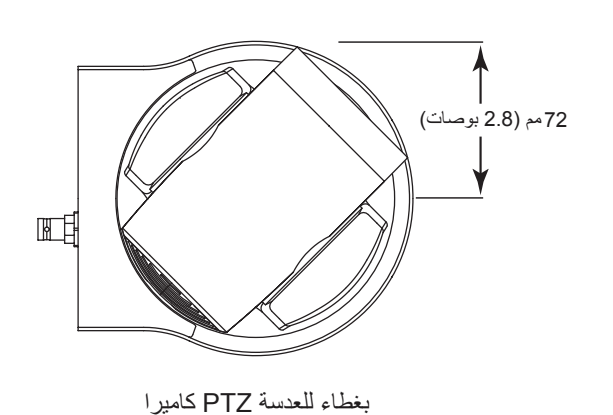

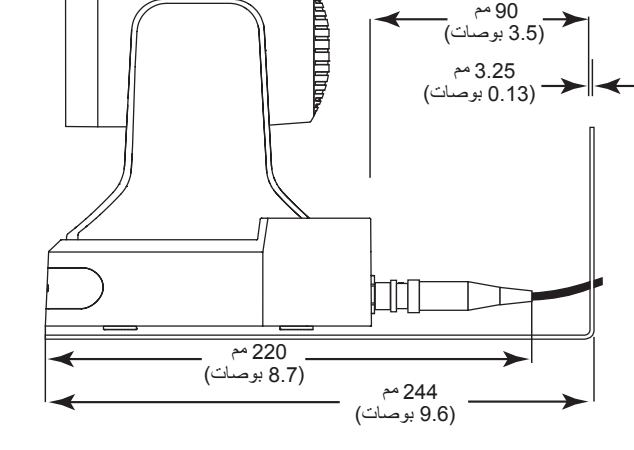

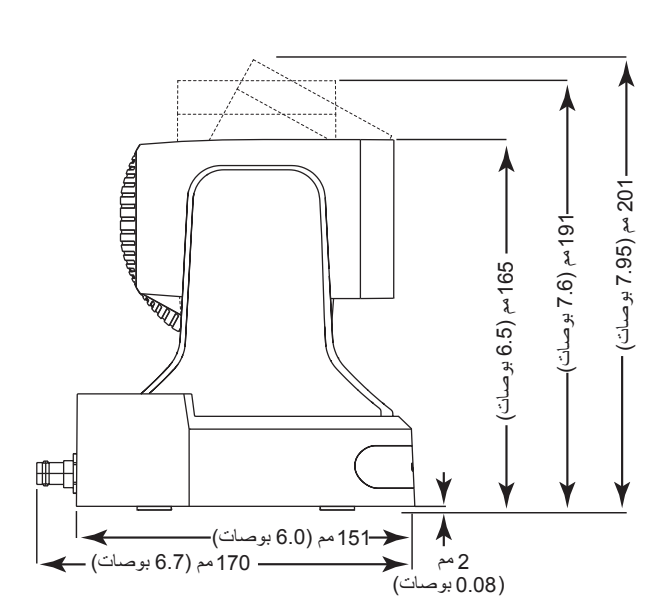

0.08

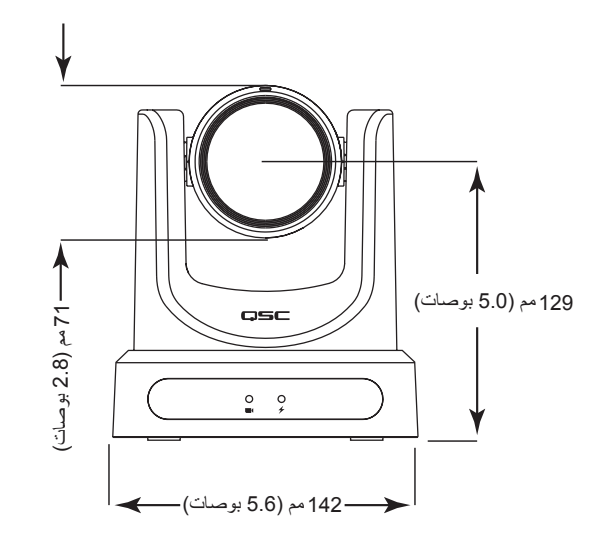

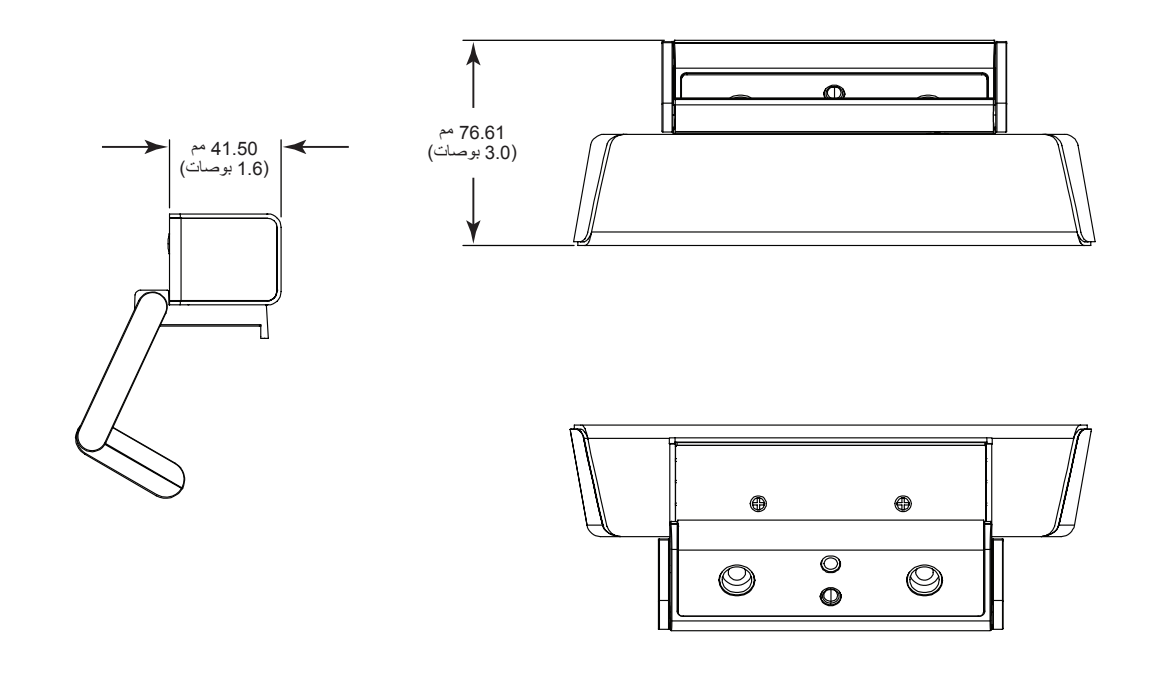

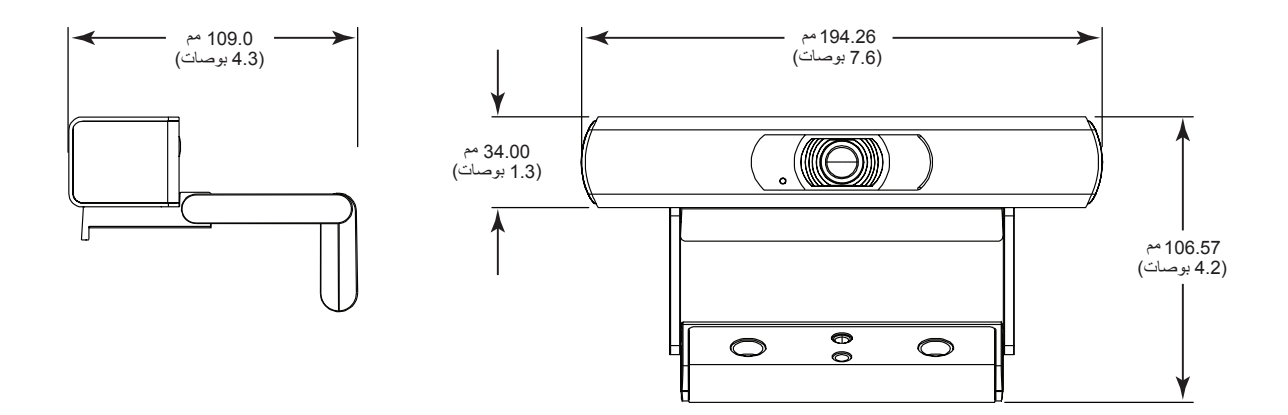

**15** TD-001654-07

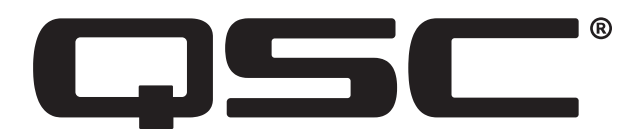

#### **بوابة المساعدة الذاتية لنظام QSC**

ّ اقرأ مقاالت ومناقشات قاعدة المعارف ونزل البرمجيات والبرامج الثابتة وشاهد مقاطع الفيديو التدريبية ووثائق المنتجات وأنشئ حاالت دعم.

https://qscprod.force.com/selfhelpportal/s/

#### **دعم العمالء**

راجع صفحة "تواصل معنا" (Contact Us) الموجودة في الموقع الإلكتروني لشركة QSC للحصول على الدعم الفني وخدمة العملاء، بما في ذلك أرقام الهواتف وساعات العمل.

https://www.qsc.com/contact-us/

© 2021 LLC ,QSC ُ . جميع الحقوق محفوظة. يعد كل من QSC وشعار QSC وSYS-Q وشعار SYS-Q عالمات تجارية مسجلة لشركة LLC ,QSC لدى مكتب براءات االختراع والعالمات التجارية بالولايات المتحدة وفي دول أخرى. إن Q-SYS Designer و Q-SYS Designer هما علامتان تجاريتان مسجلتان لشركة QSC, LLC قد تكون براءات الاختراع سارية أو قيد الحصول على موافقة.